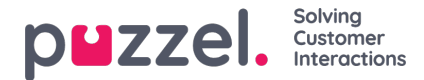

## **Anmode om et vagtbytte eller fridagsbytte**

Bytter kan enten være for samme dag eller fridagsbytter. Alle bytter skal have samme antal betalte arbejdstimer.

- 1. Når du er logget på planlægningsskærmen på agentportalen, vil du se ordet "**swap**" (bytte) til højre for skærmen, hvis vagtbytte er aktiveret. Klik på **Swap** (Bytte)
- 2. Systemet kvalificerer automatisk andre medarbejdere, som du kan bytte med, baseret på dine kompetencer og de timer, du arbejder. Der er 2 knapper til at anmode om et bytte for samme dag, eller hvis du vil gennemføre et fridagsbytte. Du får vist et pop op-vindue som nedenfor.
- 3. Klik på knappen **Request** (Anmod) for den agent, som du vil bytte med. Øverst til højre på skærmen vises kort **S**" **hift Swap Requested**" (Vagtbytte anmodet).
- 4. Den dag,du har anmodet om, vises nu som "**View**" (Vis) i stedet for som "**Swap**" (Bytte). Du kan klikke på dette for at se status for anmodningen. Du kan også annullere anmodningen.